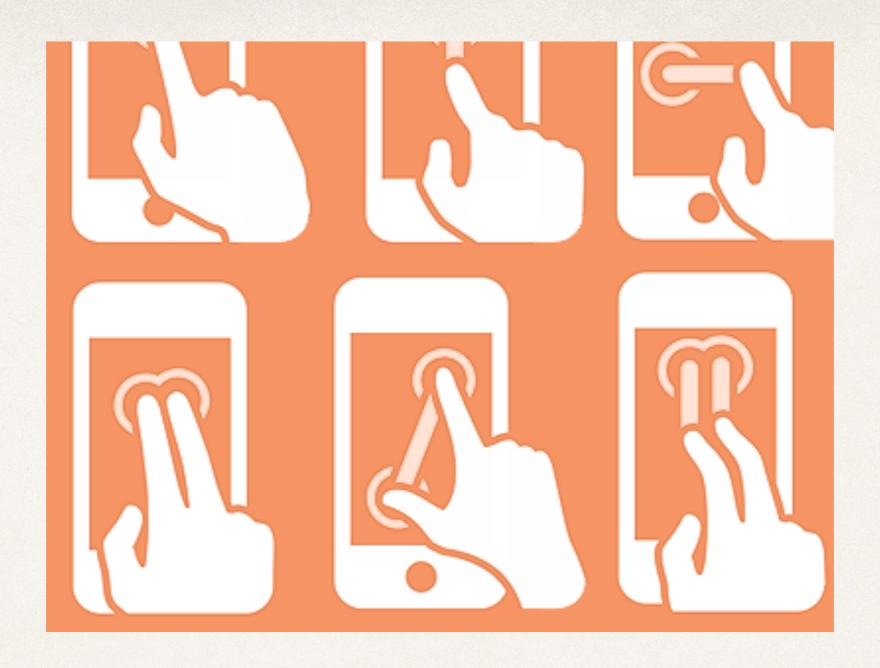

# Gesture Recognizers

Dr. Sarah Abraham

University of Texas at Austin CS329e Spring 2020

#### Controller Interfaces

- Allow humans to issue commands to computer
  - Mouse
  - Keyboard
  - Microphone
  - Tablet

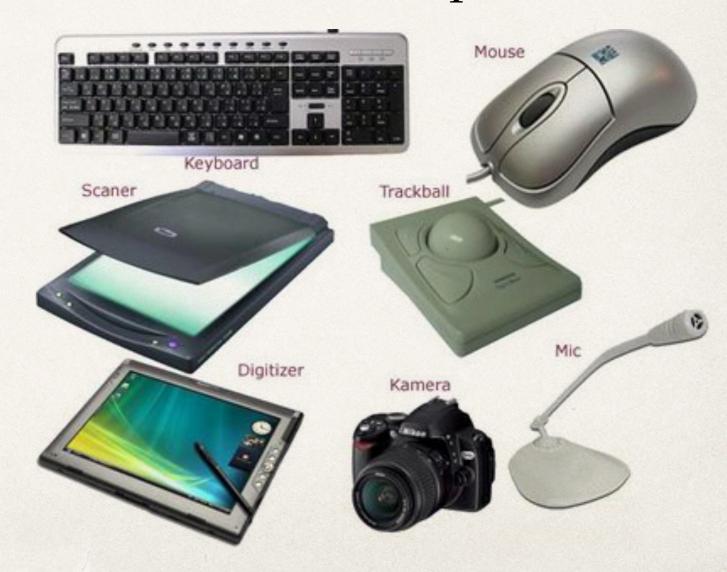

#### Touch-based Interfaces

- User interacts with screen using touch
- Touch has position and direction
- Pattern of touch recognized by hardware and OS
- App provides context to patterns to create use-cases

#### Gestures

- Touch patterns based on iOS Human Interface Guidelines
- Gestures have expected responses that apps should try to conform to
- \* < https://developer.apple.com/ios/human-interfaceguidelines/interaction/gestures/>

#### Tap

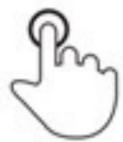

Briefly touch surface with fingertip

#### Double tap

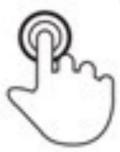

Rapidly touch surface twice with fingertip

#### Drag

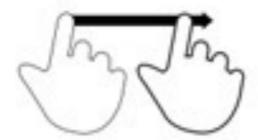

Move fingertip over surface without losing contact

Flick

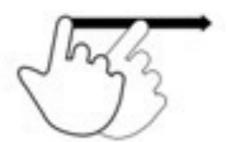

Quickly brush surface with fingertip

#### Pinch

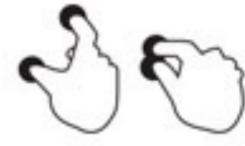

Touch surface with two fingers and bring them closer together

#### Spread

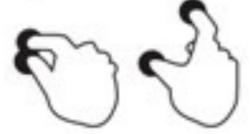

Touch surface with two fingers and move them apart

#### Press

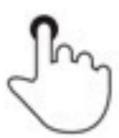

Touch surface for extended period of time

#### Press and tap

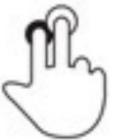

Press surface with one finger and briefly touch surface with

http://www.lukew.com/ (Luke Wrobleski )

### Receiving Gestures as Events

- 1. Hardware notifies operating system about user action
- 2. OS builds UITouch object from touch information
- 3. UITouch object placed inside UIEvent object
- 4. UIEvent sent to application
- 5. UIResponder handles event

#### iOS Events

- Touch events contain one or more finger gestures on-screen
- Motion events process orientation and accelerometer information
- Remote control events receive commands from device accessories

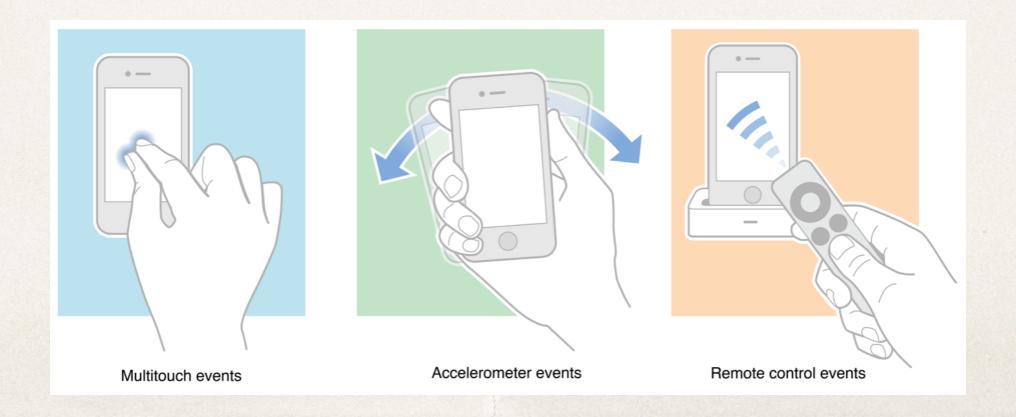

## UIResponder

- UIResponder objects
   can handle events and
   recognize touch gestures
  - Includes

    UIApplication,

    UIView, and

    UIViewController

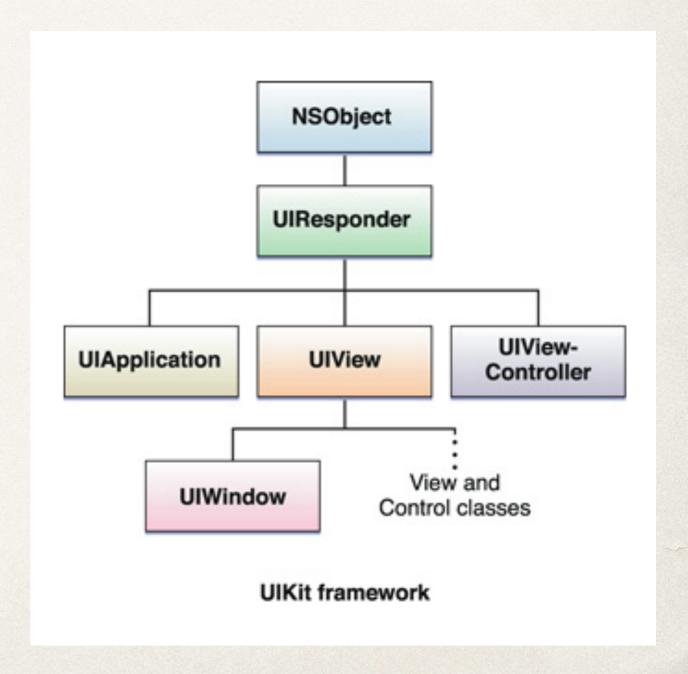

# Gesture Recognizers

- \* UIGestureRecognizer class associated with a view
- Monitor for predefined gestures made in view
- Perform an action once a valid gesture is detected

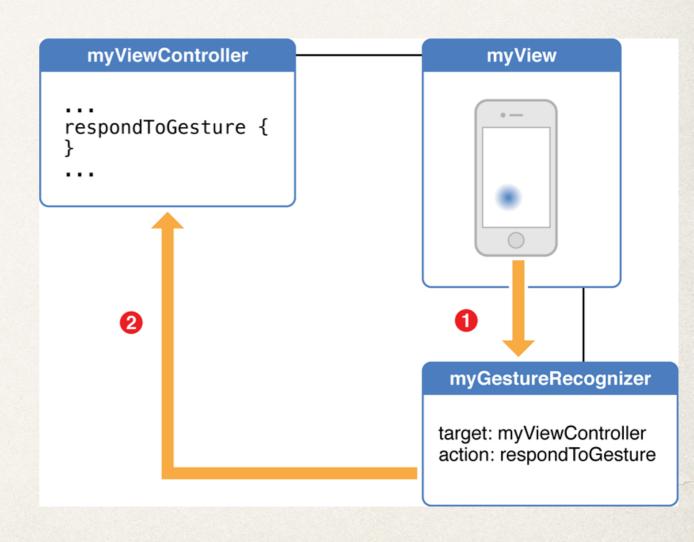

# UIGestureRecognizer

- 1. Add gesture recognizer to view in Storyboard
- 2. Add event handling to view's view controller in Xcode Editor
  - \* @IBAction func respondToGesture
     (recognizer: [UIGestureRecognizer
     subclass]) {}
- 3. Associate gesture recognizer in Storyboard with event handler
  - Control-click Recognizer
  - Select its view controller to choose function

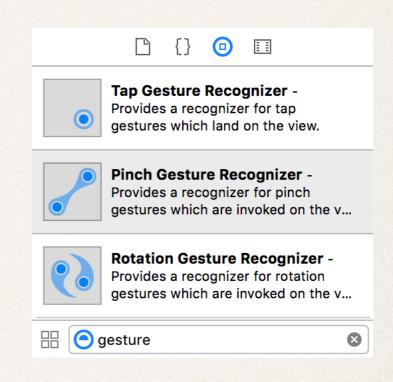

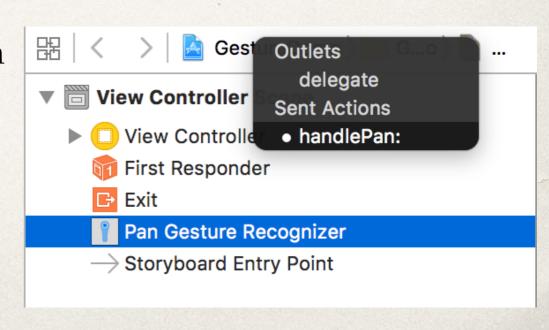

# GestureRecognizer Demo

#### Some Details

- Gesture recognizer associated with a single view
- Notifies callback function if touch matches a gesture on this view
- Multiple gesture recognizers needed for multiple views
- Callback handling can be shared between multiple gesture recognizers
- View must have "User Interaction Enabled" to recognize gestures
- View must have "Multiple Touch" Enabled to handle multitouch gestures

## UITapGestureRecognizer

- Discrete touch to screen
- Single or multiple taps
- One or two fingers
- Can set number of fingers and number of taps
- Often used to select an item

## UISwipeGestureRecognizer

- Straight movement in one direction (up, down, left, right)
- Direction property indicates type of swipe
  - Right is default
- \* Each swipe gesture recognizer only recognizes one type of swipe in one direction
- Used to switch between views or rapidly scroll in a given direction

### UIPanGestureRecognizer

- Continuous touch across screen
- Drag based on one or more fingers moving in a direction
  - User specified minimum and maximum number of fingers to activate gesture
- Can track translation and velocity of gesture
- Used to move an element on the screen

### UIPinchGestureRecognizer

- Continuous touch across screen
- Requires two fingers
- Scale factor based on finger position
- Used to zoom in (pinch apart) or zoom out (pinch together)

### UIRotationGestureRecognizer

- Continuous touch across screen
- Requires two fingers
- Rotation (in radians) based on finger position and circular movement relative to each other
- Used to rotate a view around a common center

# UILongPressGestureRecognizer

- Continuous touch across screen
- One or more fingers
- Press must be held a minimum amount of time before action triggers
- Fingers may not move beyond a specified distance
- Used to select for editing

#### Instapoll Question: Gestures

- What view setting must be updated to allow for gesture controls?
  - Multiple Touches Enabled
  - User Interaction Enabled
  - Autoresize Subviews
  - Multiple Touches Enabled and User Interaction Enabled
  - Multiple Touches Enabled, User Interaction Enabled, and Autoresize Subviews